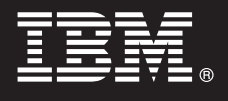

# **Version 7.5**

# **Quick Start Guide**

*This guide gets you started with installing and configuring IBM® Business Process Manager for Microsoft Office.*

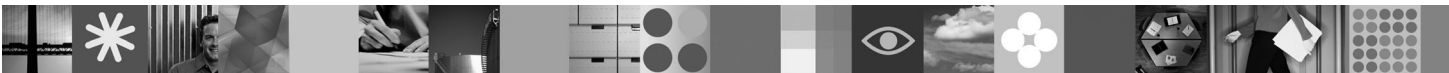

**National language version:** To obtain the Quick Start Guide in other languages, access the PDF files on the Quick Start CD.

### **Product overview**

IBM® Business Process Manager for Microsoft Office Version 7.5 is an optional add-on to IBM Business Process Manager that lets you use Office to perform the following functions:

- Receive tasks in your Outlook inbox
- v View process performance metrics in Outlook
- Use Single Sign-On (SSO) to log on to the Microsoft Outlook add-on
- Launch a business process while working offline.

### **1 Step 1: Access your software and documentation**

If you download your product from Passport Advantage®, follow the instructions in the download document at [http://www.ibm.com/support/docview.wss?uid=swg24029394.](http://www.ibm.com/support/docview.wss?uid=swg24029394)

This product offering includes:

• Quick Start CD

• IBM Business Process Manager for Microsoft Office Version 7.5

For complete documentation, including installation instructions, see the IBM Business Process Manager product documentation page at [http://www.ibm.com/software/integration/business-process-manager/library/documentation.](http://www.ibm.com/software/integration/business-process-manager/library/documentation)

#### **2 Step 2: Evaluate your hardware and system configuration**

Review the system requirements at [http://www.ibm.com/support/docview.wss?uid=swg27021020.](http://www.ibm.com/support/docview.wss?uid=swg27021020)

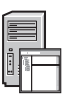

 $\odot$ 

## **3 Step 3: Install and configure Business Process Manager for Microsoft Office**

Install and configure IBM Business Process Manager for Microsoft Office Version 7.5 using the following instructions: 1. Read the release notes at [http://www.ibm.com/software/integration/business-process-manager/library/documentation.](http://www.ibm.com/software/integration/business-process-manager/library/documentation)

2. Install and configure IBM Business Process Manager for Microsoft Office. For more information, see the documentation at [http://publib.boulder.ibm.com/infocenter/dmndhelp/v7r5mx/index.jsp.](http://publib.boulder.ibm.com/infocenter/dmndhelp/v7r5mx/index.jsp)

#### **More information**

- **?** For more information, see the following resources:
	- v Product information:<http://www.ibm.com/software/integration/business-process-manager/tools/>
		- Support information:<http://www.ibm.com/software/support>

IBM® Business Process Manager for Microsoft Office Version 7.5 Licensed Materials - Property of IBM. © Copyright IBM Corp. 2000, 2011. All rights reserved. U.S. Government Users Restricted Rights - Use, duplication or disc

Part Number: CF31BML

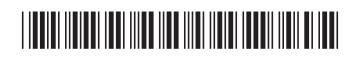